<span id="page-0-1"></span><span id="page-0-0"></span>**Lue tämä aloituksen pikaopas ennen kirjoittimen käyttämistä. Kirjoitinta voidaan käyttää vasta, kun laitteet ja ohjain on asennettu.**

## brother

Kirjoittimen käyttöönotto

Kirjoittimen<br>käyttöönotto

Windows

Windows Windows<sup>®</sup> Rinnakkaisliitäntä

Rinnakkaisliitäntä

Macintosh

g<br>DSD

®

g<br>DSD

®

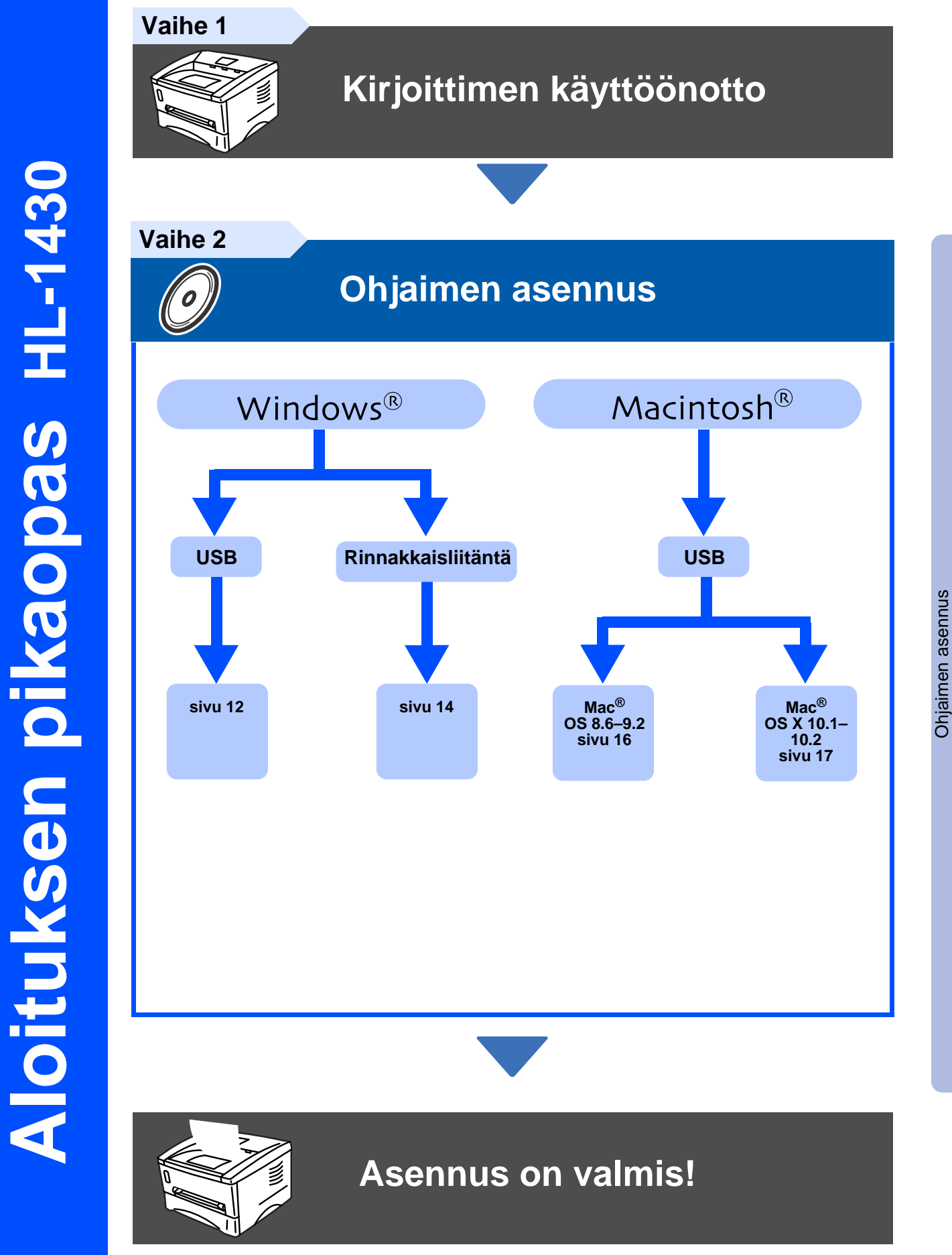

Hae uusin ohjain, paras ratkaisu ongelmaasi tai vastaus kysymykseesi Brother Solutions Centeristä, jonne pääset suoraan CD-ROM-levyltä tai ohjaimelta, tai menemällä osoitteeseen [http://solutions.brother.com.](http://solutions.brother.com)

Säilytä aloituksen pikaopas ja mukana toimitettu CD-ROM paikassa, jossa ne ovat aina helposti saatavilla.

## **Varotoimenpiteet**

## **Kirjoittimen turvallinen käyttö**

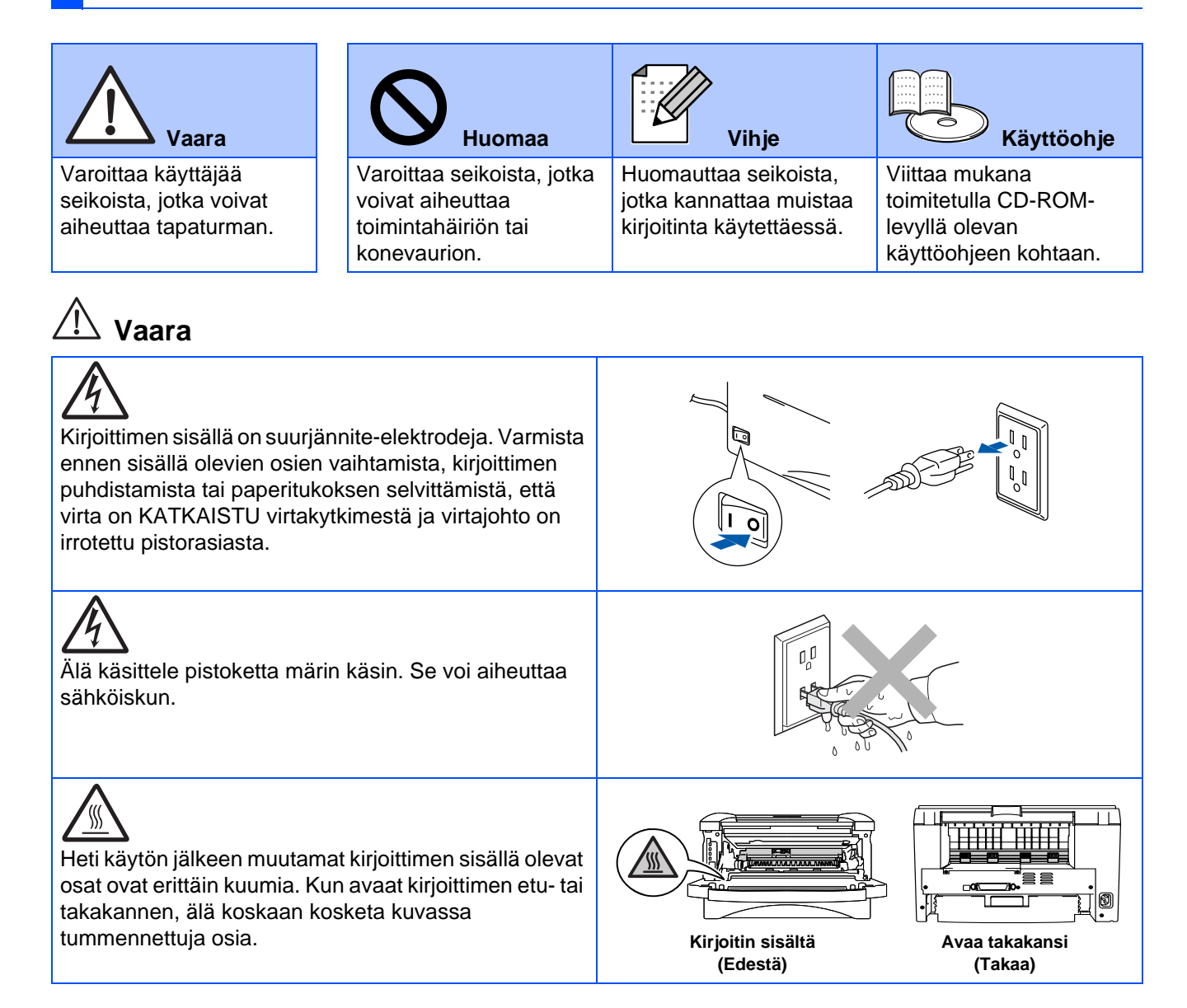

# **Sisällysluettelo**

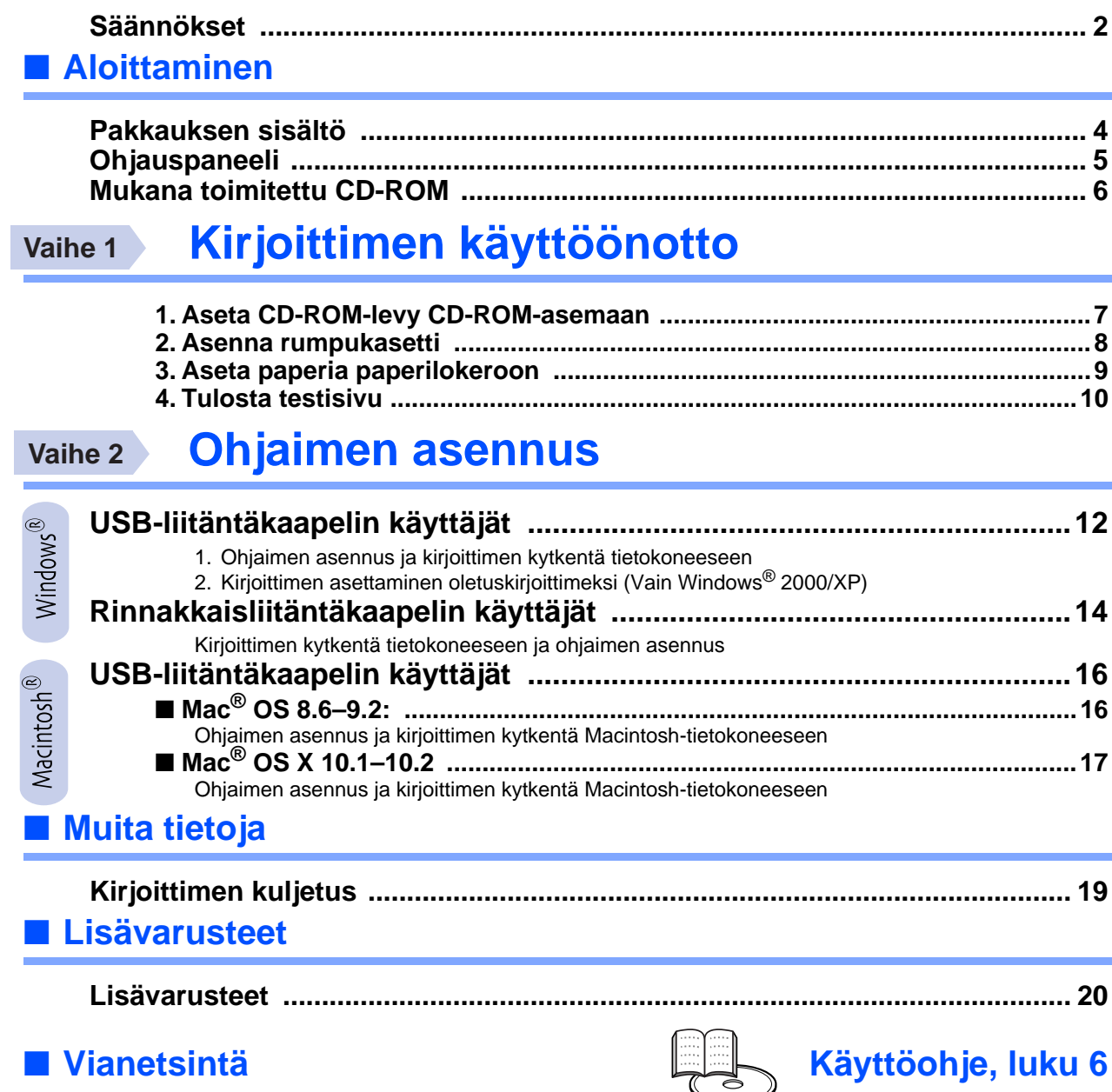

### <span id="page-3-0"></span>**Säännökset**

#### **Federal Communications Commission (FCC) Declaration of Conformity (Vain USA)**

Responsible Party: Brother International Corporation 100 Somerset Corporate Boulevard P.O. Box 6911 Bridgewater, NJ 08807-0911 USA Telephone: (908) 704-1700

declares, that the products

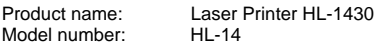

complies with Part 15 of the FCC Rules. Operation is subject to the following two conditions: (1) This device may not cause harmful interference, and (2) this device must accept any interference received, including interference that may cause undesired operation.

This equipment has been tested and found to comply with the limits for a Class B digital device, pursuant to Part 15 of the FCC Rules. These limits are designed to provide reasonable protection against harmful interference in a residential installation. This equipment generates, uses, and can radiate radio frequency energy and, if not installed and used in accordance with the instructions, may cause harmful interference to radio communications. However, there is no guarantee that interference will not occur in a particular installation. If this equipment does cause harmful interference to radio or television reception, which can be determined by turning the equipment off and on, the user is encouraged to try to correct the interference by one or more of the following measures:

- Reorient or relocate the receiving antenna.
- Increase the separation between the equipment and receiver.
- Connect the equipment into an outlet on a circuit different from that to which the receiver is connected.
- Consult the dealer or an experienced radio/TV technician for help.

#### **Important**

A shielded interface cable should be used in order to ensure compliance with the limits for a Class B digital device.

Changes or modifications not expressly approved by Brother Industries, Ltd. could void the user's authority to operate the equipment.

#### **Industry Canada Compliance Statement (vain Kanada)**

This Class B digital apparatus complies with Canadian ICES-003.

Cet appareil numérique de la classe B est conforme à la norme NMB-003 du Canada.

#### **Radiotaajuushäiriöt (Vain 220–240 V:n malli)**

Tämä kirjoitin on EN55022 (CISPR:n julkaisu 22) -standardin luokan B laitteille asettamien vaatimusten mukainen.

Varmista ennen tuotteen käyttämistä, että laitteessa käytetään kaksinkertaisesti suojattua liitäntäkaapelia, jossa on kerrattu johdinpari ja merkintä "IEEE 1284 compliant" (IEEE 1284:n mukainen). Kaapeli saa olla enintään 2,0 metrin pituinen.

### **brother**

#### **Vaatimustenmukaisuusvakuutus (EY)**

**Valmistaja** Brother Industries, Ltd. 15-1, Naeshiro-cho, Mizuho-ku, Nagoya 467-8561, Japani

Tehdas

Brother Corporation (Asia) Ltd., Brother Buji Nan Ling Factory, Golden Garden Ind., Nan Ling Village, Buji Rong Gang Shenzhen, Kiina

Vakuuttavat täten, että:

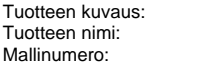

Laserkirioitin  $HI - 1430$  $HI - 14$ 

on seuraavien sovellettujen direktiivien määräysten mukainen: pienjännitedirektiivi 73/23/ETY (direktiivin 93/68/ETY mukaisine muutoksineen) ja sähkömagneettista yhteensopivuutta koskeva direktiivi 89/336/ETY (direktiivien 91/263/ETY, 92/31/ETY ja 93/68/ETY mukaisine muutoksineen).

Sovelletut standardit: Harmonisoitu:<br>Turvallisuus:

EN60950: 1992 A1 : 1993, A2 : 1993, A3 : 1995, A4 : 1997, All : 1997

Radiotaajuushäiriöt (EMC): EN55022: 1998 B-luokka EN61000-3-2: 1995 / A1: 1998 + A2: 1998 EN61000-3-3: 1995 EN55024: 1998

CE-merkinnän ensimmäinen käyttövuosi: 2003

Allekirjoitus:

Antanut: Brother Industries, Ltd.<br>Päiväys: 25. joulukuuta, 2002 Päiväys: 25. joulukuuta, 2002<br>Paikka: Nagoya, Japani Nagoya, Japani

Takazlis Maeda

Takashi Maeda Johtaja Quality Audit Group Quality Management Dept. Information & Document Company

#### **Kansainvälinen ENERGY STAR® vaatimustenmukaisuusvakuutus**

Kansainvälisen ENERGY STAR® -ohjelman tavoitteena on energiaa säästävien toimistolaitteiden kehittäminen ja niiden käytön lisääminen. ENERGY STAR® -yhteistyökumppanina Brother Industries, Ltd. ilmoittaa, että tämä tuote vastaa ENERGY STAR® -ohjeistoa energiansäästön osalta.

#### **Laserturvallisuus (Vain 100–120 V:n malli)**

Tämä kirjoitin on sertifioitu DHHS:n säteilystandardin (U.S. Department of Health and Human Services Radiation Performance Standard)) mukaiseksi 1. luokan laserlaitteeksi Yhdysvaltain säteilyn rajoitusta koskevaa lainsäädäntöä (Radiation Control for Health and Safety Act, 1968) noudattaen. Tämä tarkoittaa, että kirjoitin ei tuota haitallista lasersäteilyä.

Kirjoittimen sisällä säteilevä laservalo on aina peitossa, joten lasersäteitä ei pääse koneesta käytön yhteydessä.

#### **FDA-säännökset (Vain 100–120 V:n malli)**

Yhdysvaltain elintarvike- ja lääkelaitos FDA on ottanut käyttöön 2.8.1976 alkaen valmistettuja laserlaitteita koskevia säännöksiä. Kaikkien Yhdysvalloissa markkinoitavien tuotteiden on oltava näiden säännösten vaatimusten mukaisia. Kirjoittimen takaosassa on toinen seuraavista tarroista. Tarrat ilmoittavat, että laite on FDA:n säännösten vaatimusten mukainen. Tällainen tarra on oltava kaikissa Yhdysvalloissa markkinoitavissa lasertuotteissa.

#### MANUFACTURED:

Brother Industries, Ltd.

15-1 Naeshiro-cho Mizuho-ku Nagoya, 467-8561 Japan This product complies with FDA radiation performance standards, 21 CFR subchapter J.

#### MANUFACTURED:

Brother Corporation (Asia) Ltd. Brother Buji Nan Ling Factory Gold Garden Ind., Nan Ling Village, Buji, Rong Gang, Shenzhen, CHINA This product complies with FDA radiation performance standards, 21 CFR Subchapter J

☛Varoitus: Laitteen käyttö tai säätö muulla kuin käyttöoppaassa mainitulla tavalla saattaa altistaa vaaralliselle säteilylle.

#### **IEC 60825 -standardi (Vain 220-240 V:n mallit)**

Tämä kirjoitin on IEC 60825 -määräysten mukainen 1. luokan laserlaite. Alla oleva tarra on kiinnitetty laitteeseen maissa, joissa sitä vaaditaan.

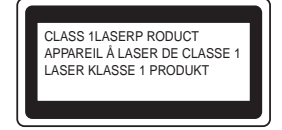

Tämän kirjoittimen skannerissa on luokan 3B laserdiodi, joka tuottaa näkymätöntä lasersäteilyä. Skanneriyksikköä ei saa avata missään tapauksessa.

☛Varoitus: Laitteen käyttö tai säätö muulla kuin tässä käyttöoppaassa mainitulla tavalla saattaa altistaa vaaralliselle säteilylle.

#### **Vain Suomi ja Ruotsi LUOKAN 1 LASERLAITE KLASS 1 LASER APPARAT**

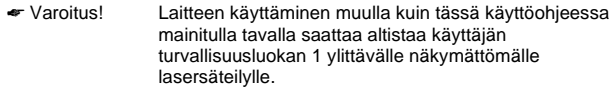

☛ Varning Om apparaten används på annat sätt än i denna Bruksanvisning specificerats, kan användaren utsättas för osynlig laserstrålning, som överskrider gränsen för laserklass 1.

#### **Sisäinen lasersäteily**

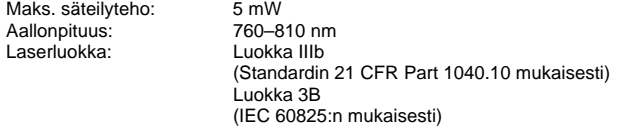

#### **TÄRKEÄÄ - Turvaohjeita**

Laitteen turvallisen käytön varmistamiseksi mukana toimitettu kolminapainen sähköpistoke on kytkettävä standardinmukaiseen kolminapaiseen pistorasiaan, joka on asianmukaisesti maadoitettu normaalilla sähkökytkennällä.

Kirjoittimen kanssa käytettyjen jatkojohtojen tulee olla kolminapaisia ja niiden johdotuksen oltava oikea, jotta maadoitus on asianmukainen. Väärin johdotetut jatkojohdot voivat aiheuttaa tapaturman tai vaurioittaa laitetta.

Laite voi toimia tyydyttävästi ilman maadoitustakin, mutta asennus ei ole tällöin täysin turvallinen. Jos et ole täysin varma, että maadoitus on asianmukainen, kysy neuvoa ammattitaitoiselta sähköasentajalta.

#### **Irrota laitteen virtajohto**

Kirjoitin on asennettava helppopääsyisen pistorasian lähelle. Hätätapauksissa irrota virtajohto pistorasiasta, jotta laitteen virta katkeaa täydellisesti.

#### **Lähiverkkokytkentää koskeva varoitus**

Tuotteen saa kytkeä vain lähiverkkoliitäntään, joka ei joudu alttiiksi ylijännitteille.

#### **IT power system (Vain Norja)**

This product is also designed for an IT power system with phase-to-phase voltage 230V.

#### **Geräuschemission / Acoustic Noise Emission (Vain Saksa)**

Lpa < 70 dB (A) DIN 45635-19-01-KL2

#### **Wiring information (Vain Iso-Britannia)**

#### **Important**

If the mains plug that is supplied with this printer is not suitable for your plug socket, remove the plug from the mains lead and fit an appropriate three-pin plug. If the replacement plug needs a fuse, fit the same fuse as the original.

If a moulded plug comes off the mains lead, you should destroy it because a plug with cut wires is dangerous if it is put in a live plug socket. Do not leave it where a child might find it!

If you need to replace the plug fuse, fit a fuse that is approved by ASTA to BS1362 with the same rating as the original fuse.

Always replace the fuse cover. Never use a plug that does not have a cover.

#### **Warning - This printer must be earthed.**

The wires in the mains lead are coloured in line with the following code : **Green and Yellow: Earth**

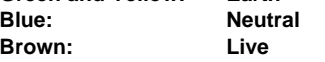

The colours of the wires in the mains lead of this printer may not match the coloured markings identifying the terminals in your plug.

If you need to fit a different plug, you should do the following.

Remove a bit of the outer cover of the lead, taking care not to damage the coloured insulation of the wires inside.

Cut each of the three wires to the appropriate length. If you can, leave the green and yellow wire longer than the others so that, if the lead is pulled out of the plug, the green and yellow wire will be the last to disconnect.

Remove a short section of the coloured insulation to expose the wires.

The wire which is coloured green and yellow must be connected to the terminal in the plug which is marked with the letter "E" or the safety earth symbol  $\pm$  , or coloured green or green and yellow.

The wire, which is coloured blue, must be connected to the terminal, which is marked with the letter "N" or coloured black or blue.

The wire, which is coloured brown, must be connected to the terminal, which is marked with the letter "L" or coloured red or brown.

The outer cover of the lead must be secured inside the plug. The coloured wires should not hang out of the plug.

## <span id="page-5-0"></span>■**Aloittaminen**

### <span id="page-5-1"></span>**Pakkauksen sisältö**

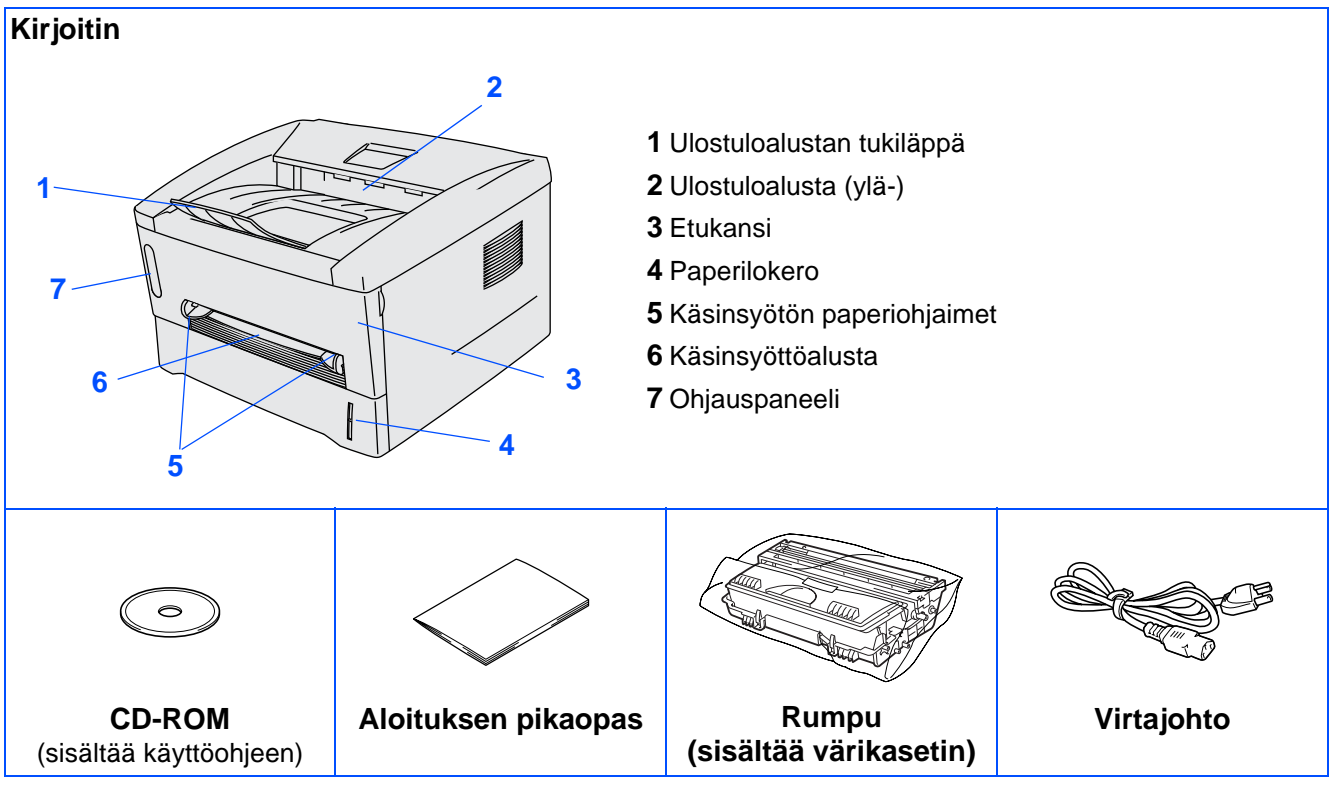

Pakkauksen sisältö voi vaihdella maittain.

Säilytä kaikki pakkausmateriaalit ja kirjoittimen laatikko.

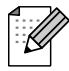

■ Liitäntäkaapeli ei ole vakiovaruste. Osta liitäntäkaapeli, joka sopii käyttämääsi porttiin (USB- tai rinnakkaiskaapeli).

- Käytettävä rinnakkais- tai USB liitäntäkaapeli saa olla korkeintaan 2,0 metriä pitkä.
- Käytä rinnakkaisliitäntäkaapelina IEEE 1284 -yhteensopivaa suojattua liitäntäkaapelia.
- Älä kytke USB-kaapelia PC-tietokoneen etuosassa tai iMac-tietokoneen näppäimistössä olevaan USB-liitäntään.

<span id="page-6-0"></span>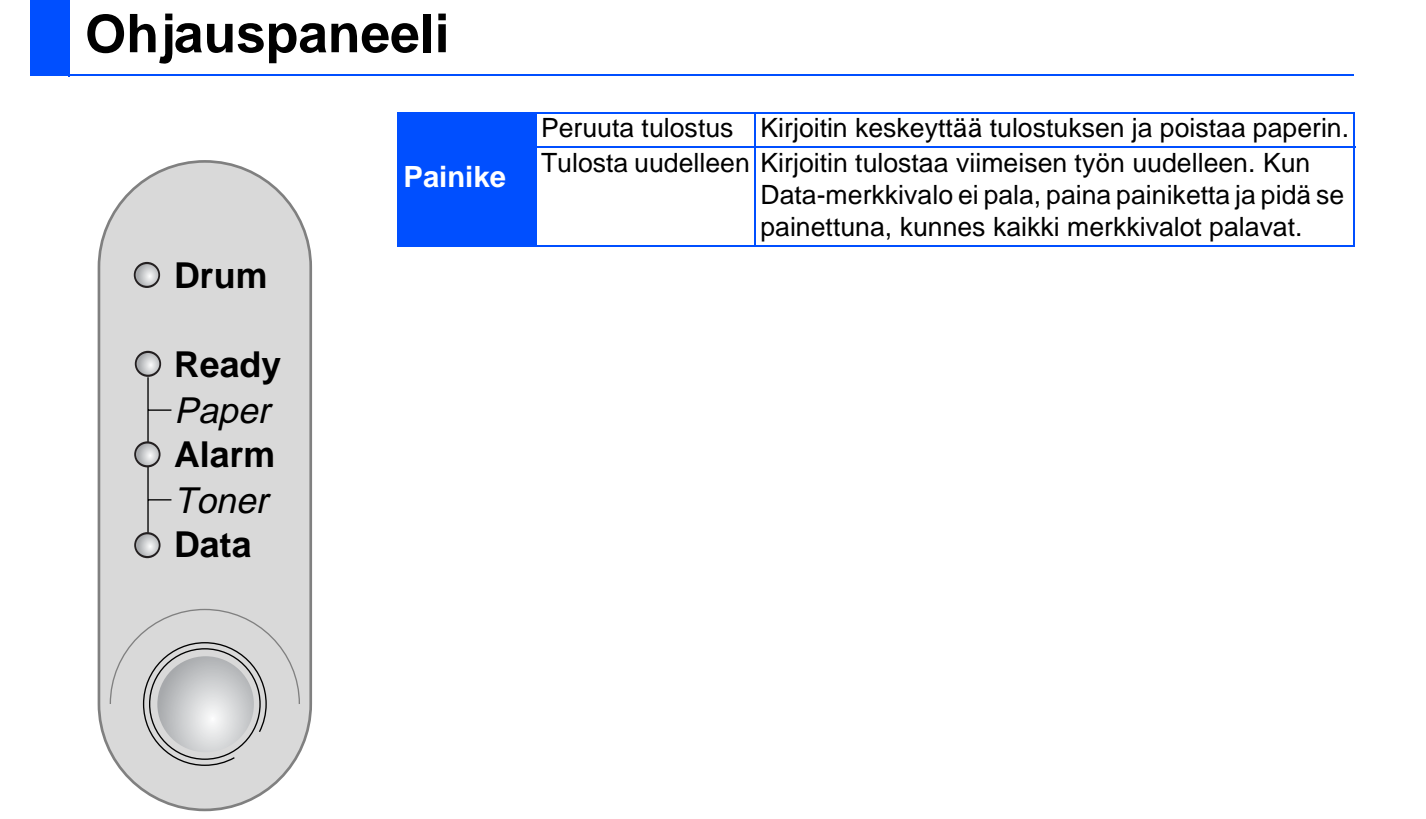

### **Kirjoittimen merkkivalojen selitykset**

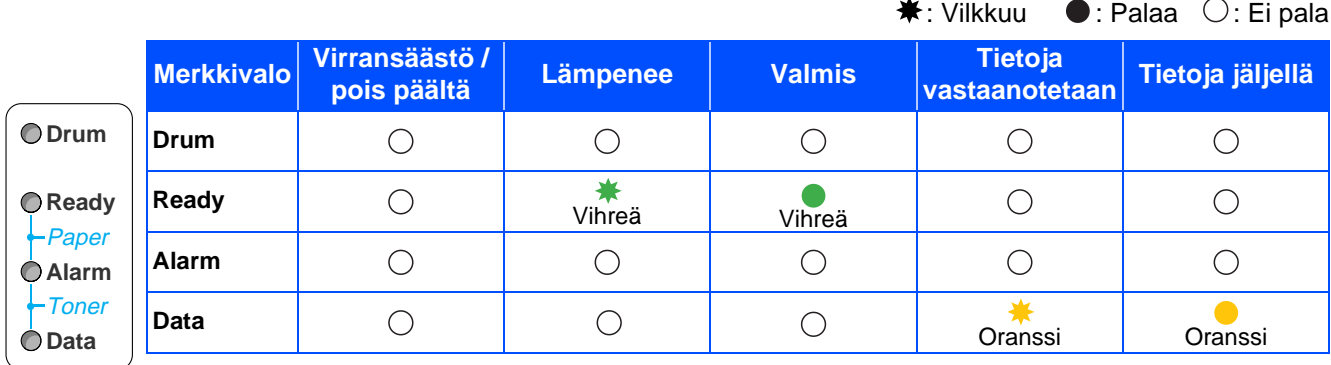

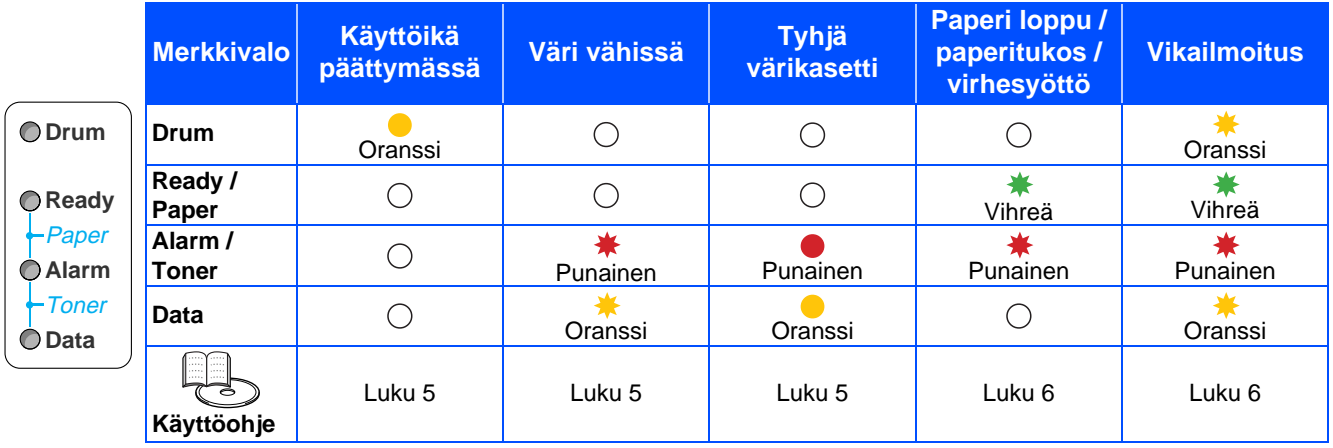

## <span id="page-7-0"></span>**Mukana toimitettu CD-ROM**

CD-ROM sisältää monenlaista tietoa.

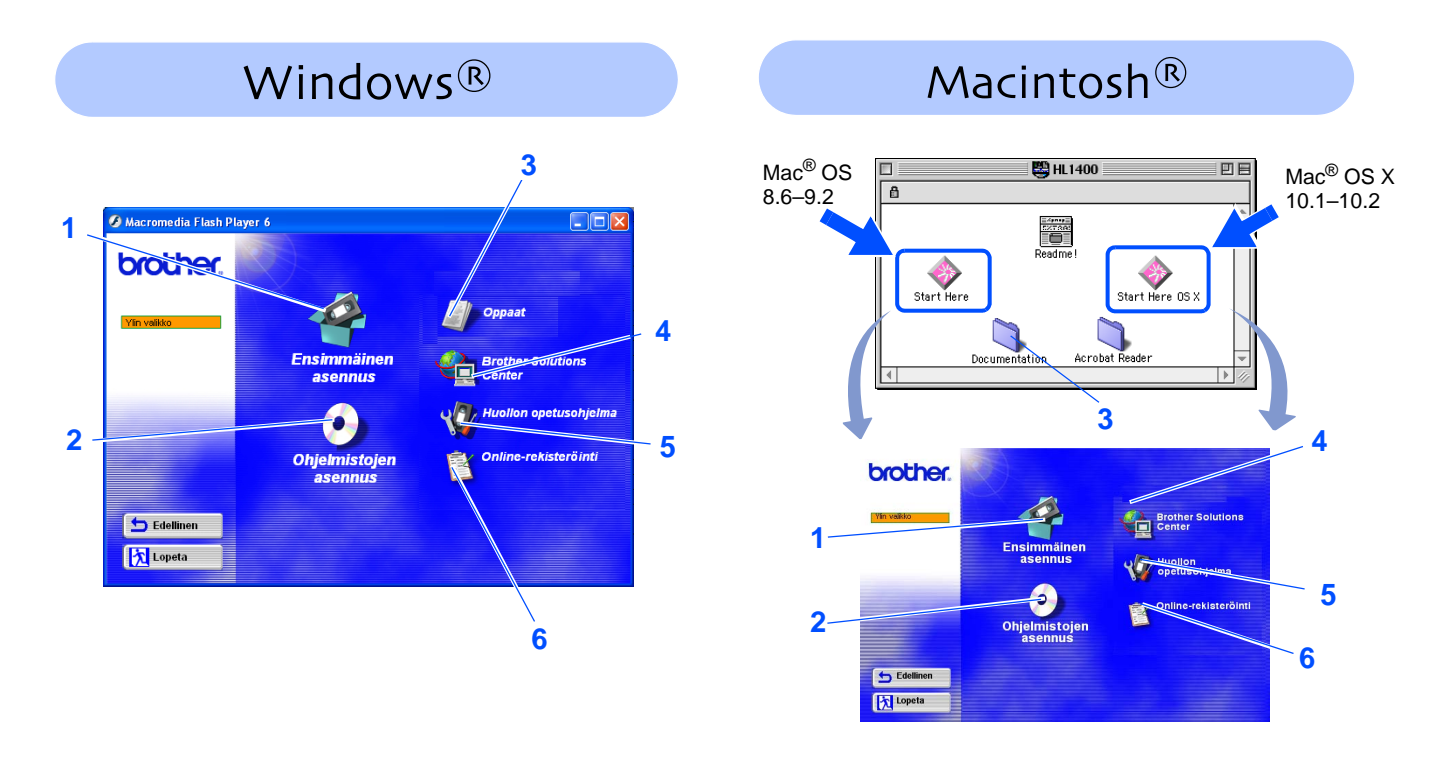

#### **1 Ensimmäinen asennus**

Elokuva neuvoo, kuinka kirjoitin ja kirjoitinohjaimet asennetaan.

#### **2 Ohjelmistojen asennus**

Kirjoitinohjaimien ja apuohjelmien asennus.

#### **3 Oppaat**

Kirjoittimen käyttöohje ja aloituksen pikaopas PDF-muodossa. (Sisältää katseluohjelman)

#### **4 Brother Solutions Center**

Brother Solutions Center [\(http://solutions.brother.com](http://solutions.brother.com)) tarjoaa ratkaisuja kaikkiin kirjoittimeen liittyviin tarpeisiin. Lataa täältä kirjoittimeesi uusimmat ohjaimet ja apuohjelmat, lue ohjeita vianetsintään ja vastaukset usein esitettyihin kysymyksiin. Täältä löydät myös lisätietoja kirjoittimen ominaisuuksista.

#### **5 Huollon opetusohjelma**

Elokuva neuvoo, kuinka kirjoitinta huolletaan.

#### **6 Online-rekisteröinti**

Rekisteröi laitteesi Internetin kautta.

Mukana toimitetulla CD-ROM-levyllä on kaksi näkövammaisille tarkoitettua HTML-tiedostoa: index\_win.html ja index\_mac.html. Nämä tiedostot voidaan lukea Screen Reader ohjelmistolla, joka muuttaa tekstin puheeksi.

# **Kirjoittimen käyttöönotto Vaihe 1**

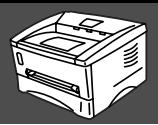

g<br>D

Rinnakkaisliitäntä

g<br>D

### <span id="page-8-2"></span><span id="page-8-1"></span><span id="page-8-0"></span>**1 Aseta CD-ROM-levy CD-ROM-asemaan**

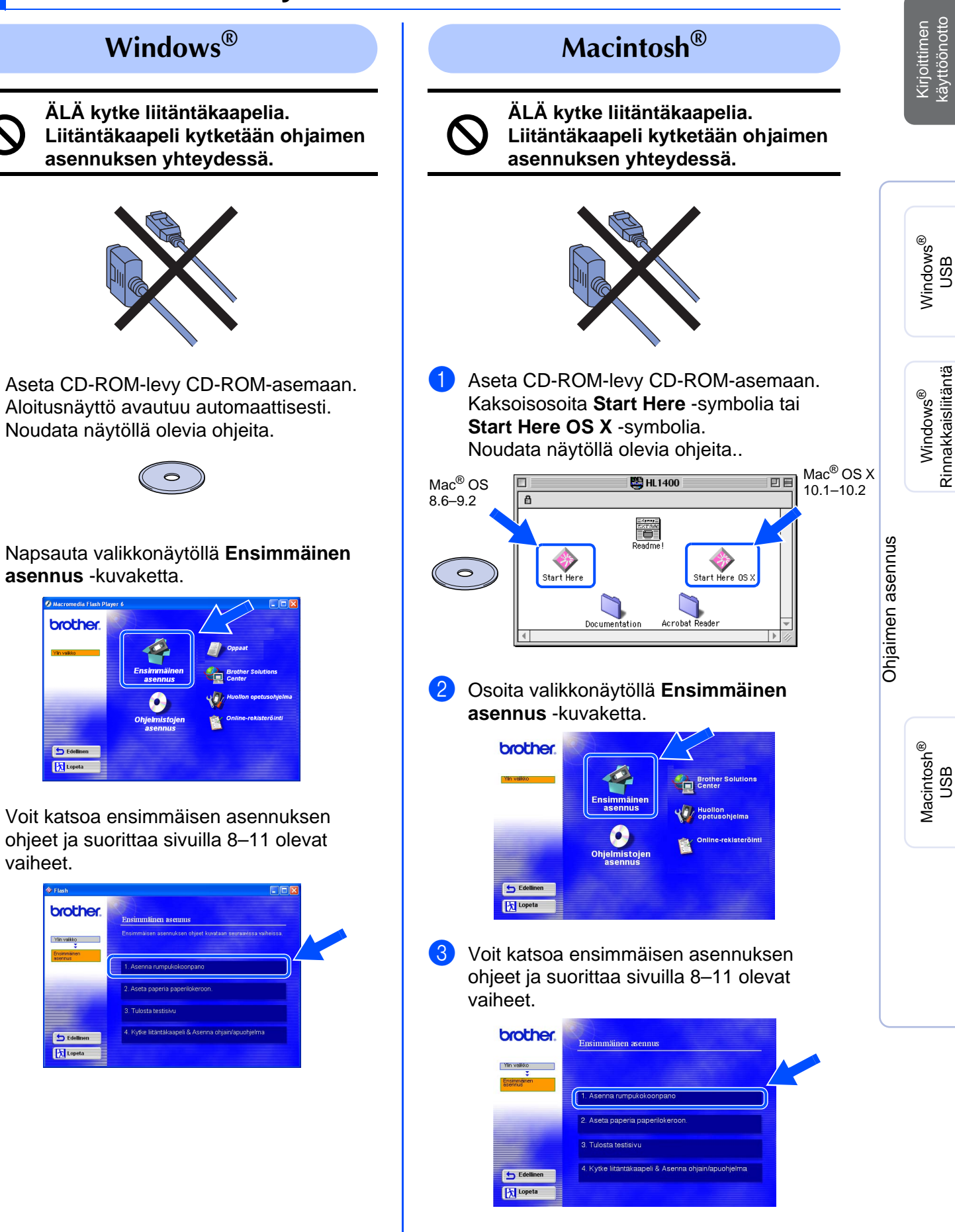

## **Kirjoittimen käyttöönotto Vaihe 1**

<span id="page-9-0"></span>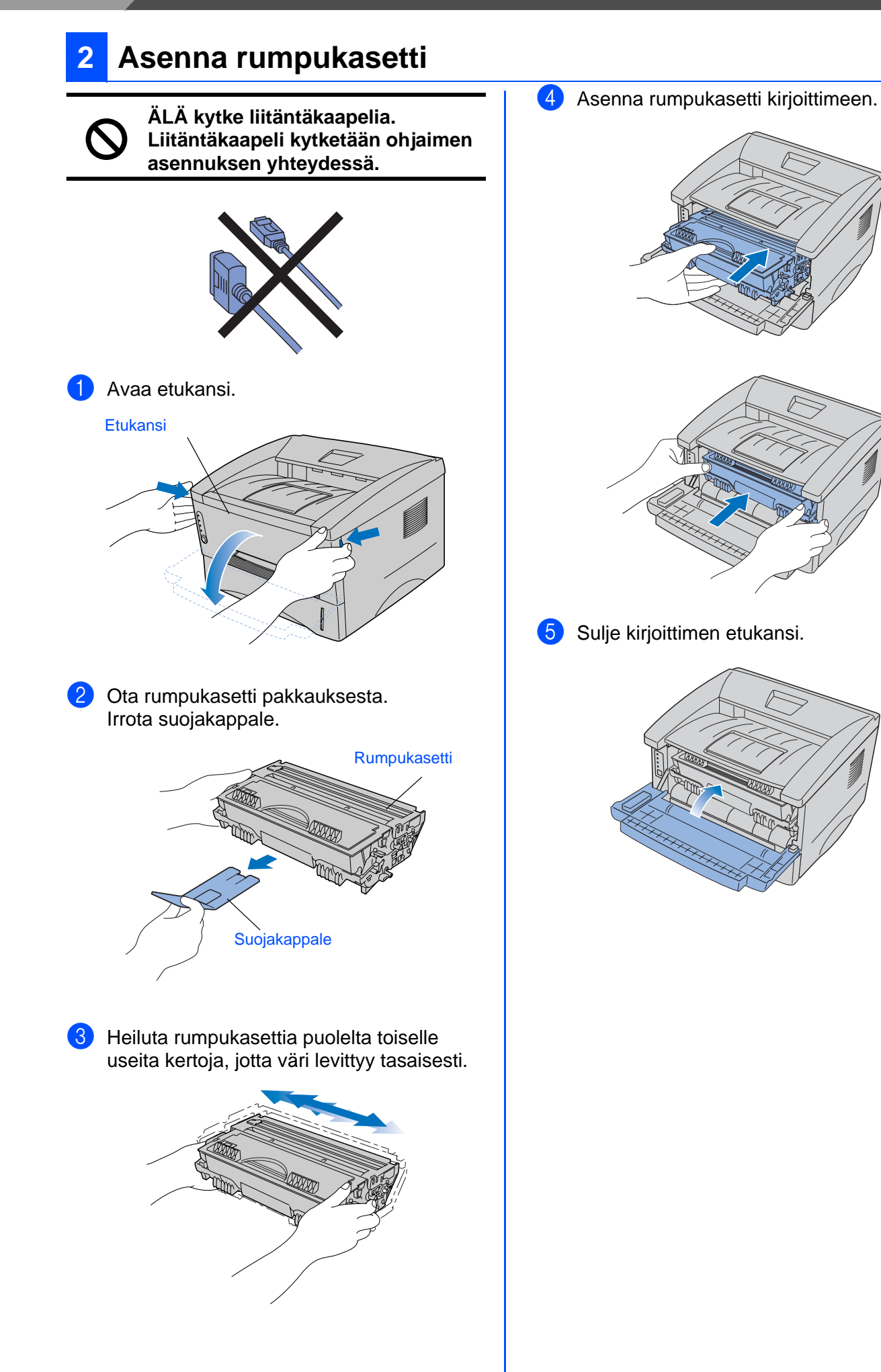

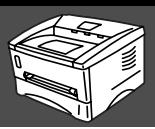

<span id="page-10-0"></span>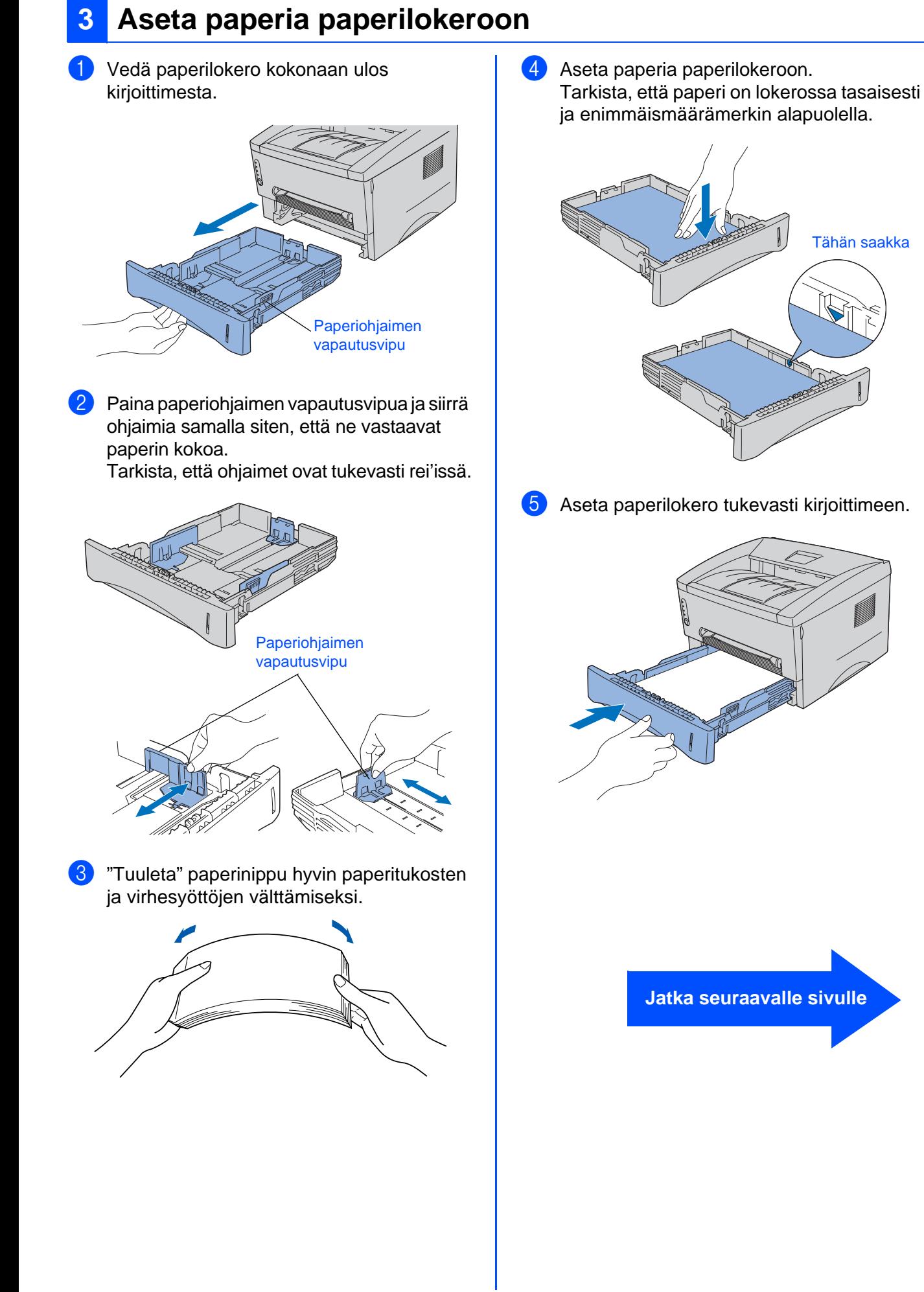

## **Kirjoittimen käyttöönotto Vaihe 1**

### <span id="page-11-0"></span>**4 Tulosta testisivu**

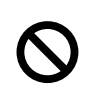

**ÄLÄ kytke liitäntäkaapelia. Liitäntäkaapeli kytketään ohjaimen asennuksen yhteydessä.** 

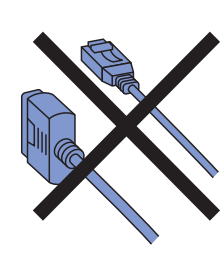

1 Varmista, että kirjoittimen virta on katkaistu virtakytkimestä.

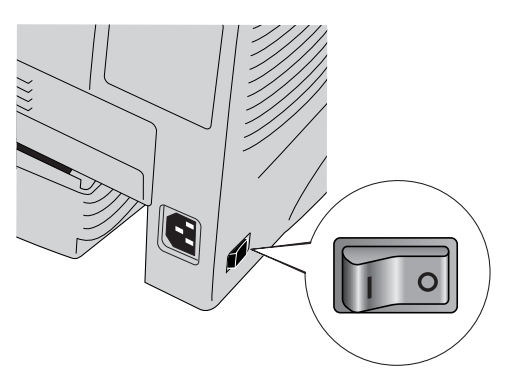

2 Kytke virtajohto kirjoittimeen ja työnnä sitten virtajohdon pistoke pistorasiaan.

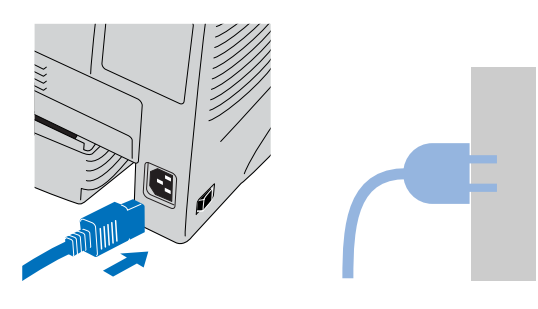

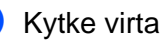

3 Kytke virta virtakytkimestä.

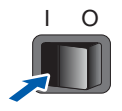

4 Kun kirjoitin on lämmennyt, **Ready**merkkivalo lakkaa vilkkumasta ja palaa tasaisesti vihreänä.

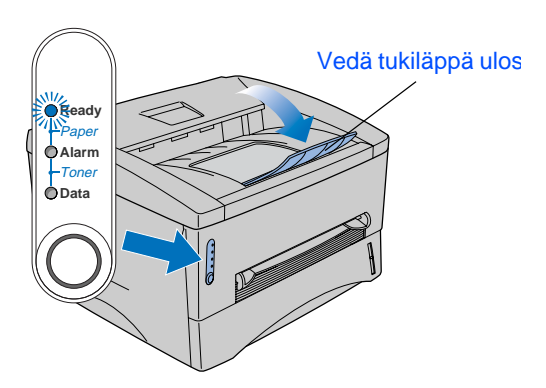

5 Paina ohjauspaneelin painiketta. Kirjoitin tulostaa testisivun. Tarkista, että testisivu tulostui oikein.

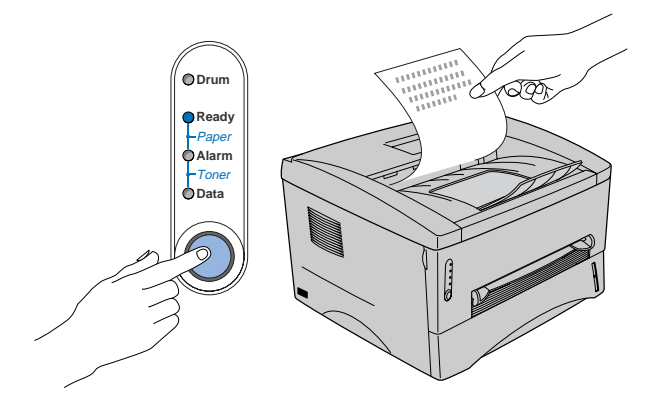

**Jatka seuraavalle sivulle, jossa neuvotaan ohjaimen asennus.**

<span id="page-12-1"></span><span id="page-12-0"></span>Noudata tällä sivulla annettuja käyttöjärjestelmä- ja liitäntäkaapelikohtaisia ohjeita. Aloituksen pikaoppaan Windows<sup>®</sup>-näyttökuvat ovat Windows<sup>®</sup> XP:n mukaisia. Tämän aloituksen pikaoppaan Mac® OS X -näyttökuvat perustuvat Mac® OS X 10.1:een.

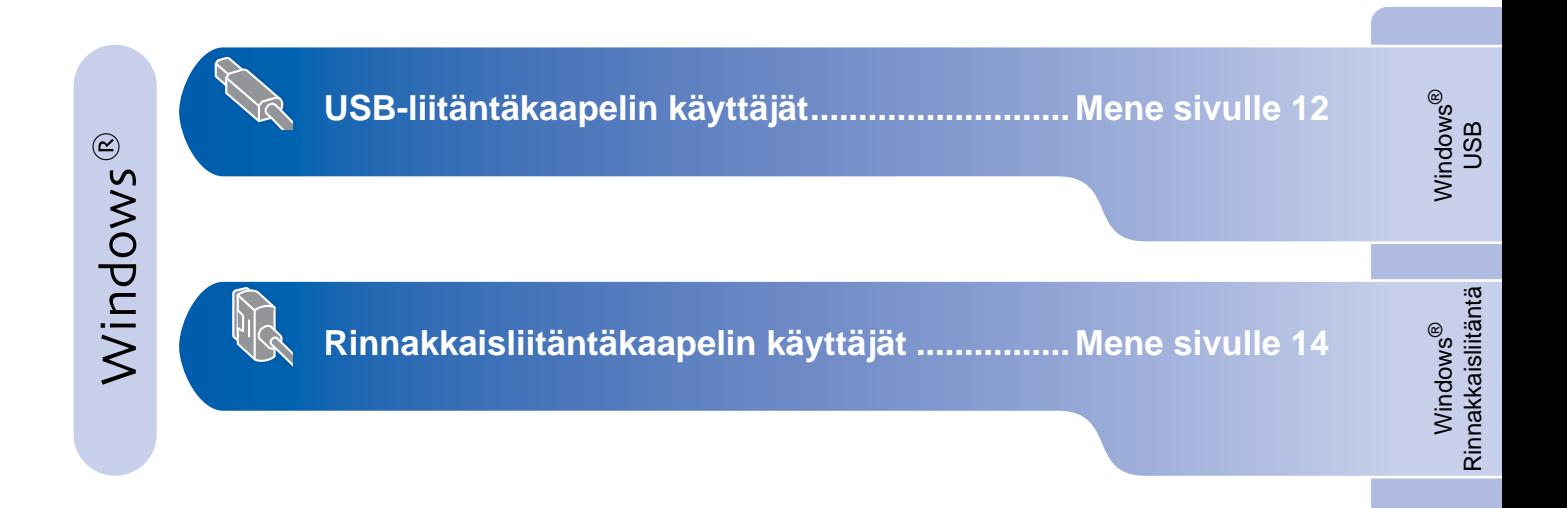

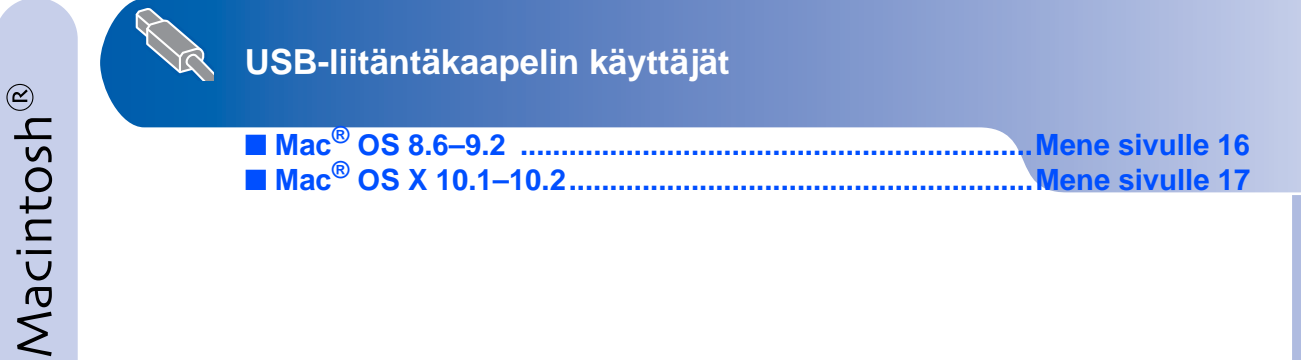

Macintosh

g<br>SU

®

### <span id="page-13-1"></span><span id="page-13-0"></span>**USB-liitäntäkaapelin käyttäjät**

### <span id="page-13-2"></span>**1. Ohjaimen asennus ja kirjoittimen kytkentä tietokoneeseen**

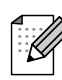

Jos **Ohjattu uuden laitteiston asennus** tulee näkyviin, napsauta **Peruuta**-painiketta.

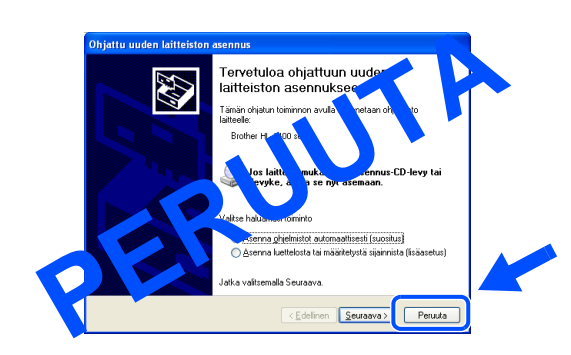

1 Varmista, että USB-liitäntäkaapeli **EI** ole kytkettynä kirjoittimeen, ja aloita sitten ohjaimen asentaminen. Jos kaapeli on jo kytketty, irrota se.

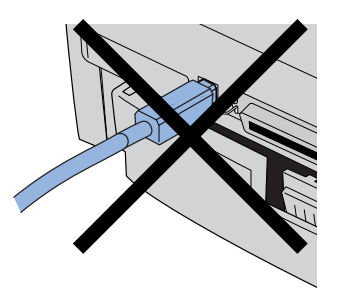

2 Napsauta **Ensimmäinen asennus** -valikossa **Kytke liitäntäkaapeli & Asenna ohjain/apuohjelma**.

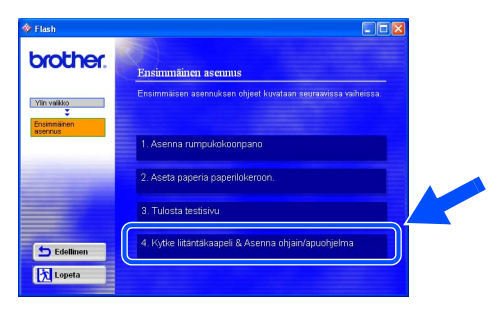

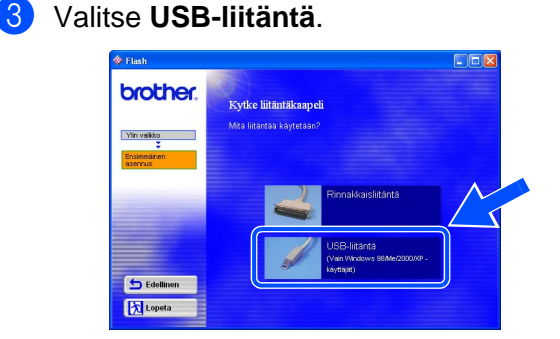

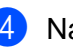

4 Napsauta **Asenna**-painiketta.

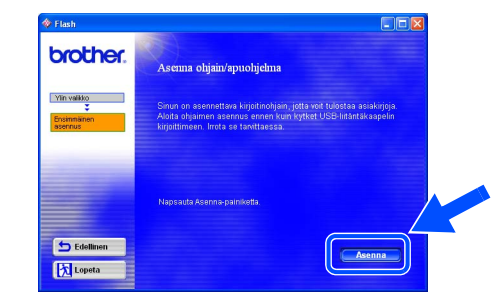

5 Napsauta **Seuraava**-painiketta. Noudata näytöllä olevia ohjeita.

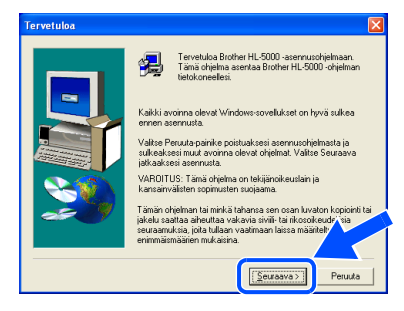

**Jatka seuraavalle sivulle**

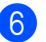

6 Kun tämä näyttö avautuu, varmista, että kirjoittimen virta on kytketty virtakytkimestä. Kytke USB-liitäntäkaapeli tietokoneeseen ja sitten kirjoittimeen.

Napsauta **Seuraava**-painiketta.

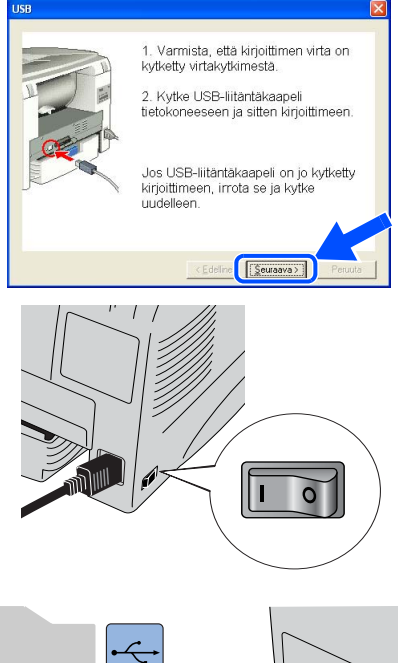

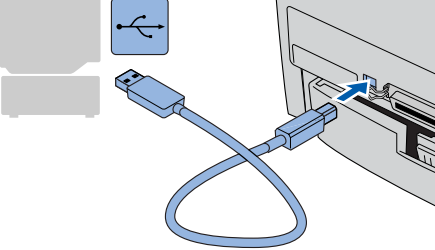

7 Napsauta **Valmis**-painiketta.

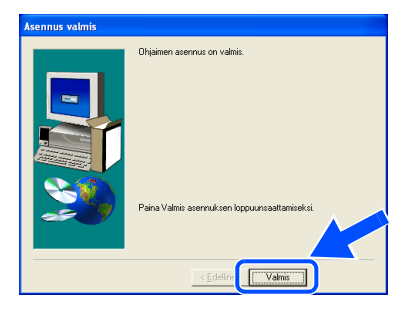

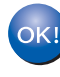

**Windows® 98 / Me: Asennus on nyt valmis.**

**Windows® 2000/XP: Mene kohtaan "2. Kirjoittimen asettaminen oletuskirjoittimeksi".** 

- <span id="page-14-0"></span>**2. Kirjoittimen asettaminen oletuskirjoittimeksi (Vain Windows® 2000/XP)**
- 1 Napsauta **Käynnistä** ja sitten **Tulostimet ja faksit**.

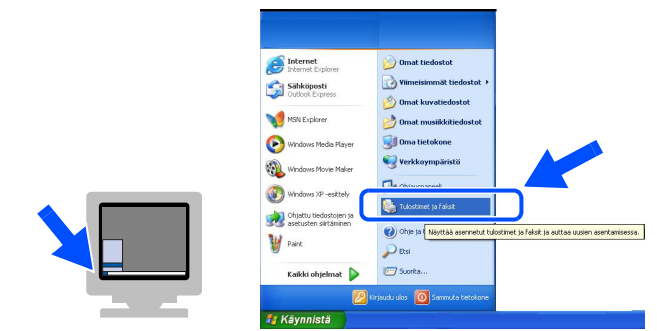

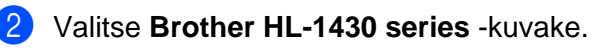

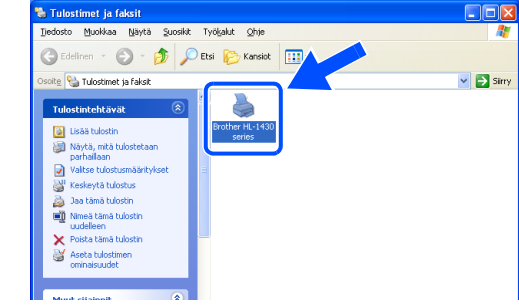

3 Valitse **Tiedosto**-valikosta **Aseta oletustulostimeksi**.

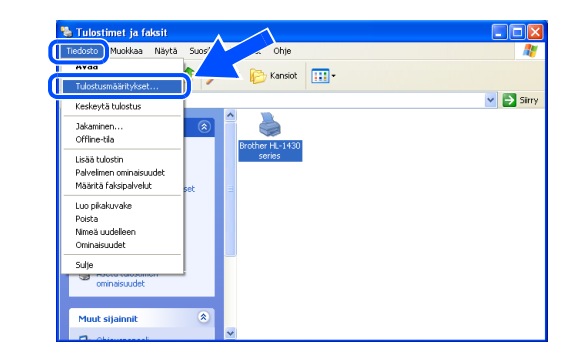

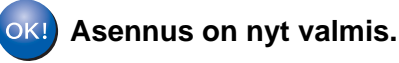

### <span id="page-15-1"></span><span id="page-15-0"></span>**Rinnakkaisliitäntäkaapelin käyttäjät**

### <span id="page-15-2"></span>**Kirjoittimen kytkentä tietokoneeseen ja ohjaimen asennus**

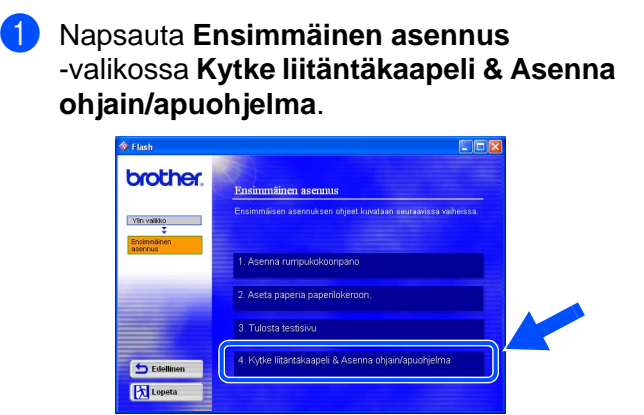

#### 2 Valitse **Rinnakkaisliitäntä**.

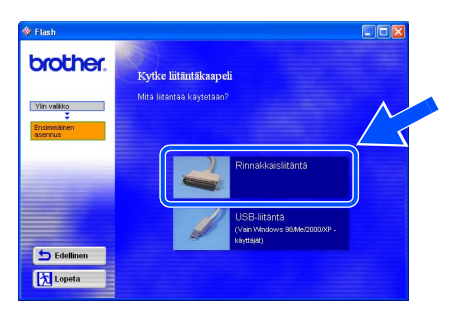

**3** Katkaise kirjoittimen virta virtakytkimestä.

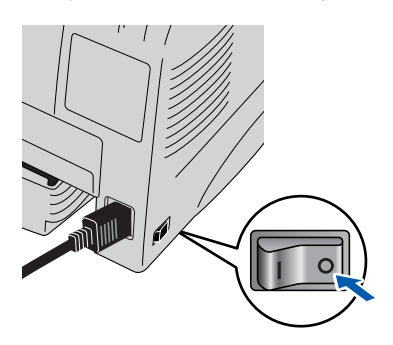

4 Kytke rinnakkaisliitäntäkaapeli tietokoneeseen ja sitten kirjoittimeen.

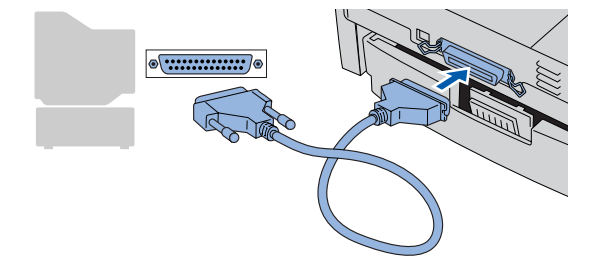

5 Kytke kirjoittimen virta virtakytkimestä.

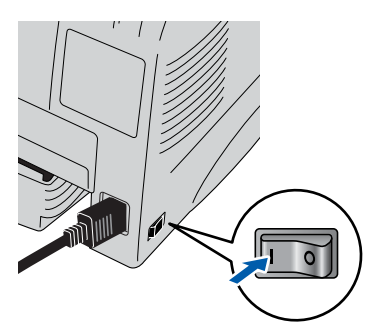

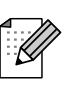

Jos **Ohjattu uuden laitteiston asennus** tulee näkyviin, napsauta **Peruuta**painiketta.

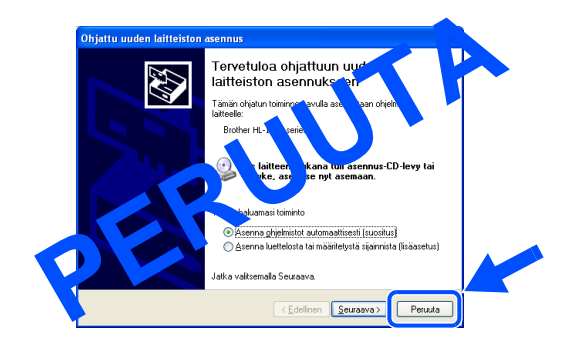

6 Kun elokuva loppuu, napsauta **Seuraava**painiketta.

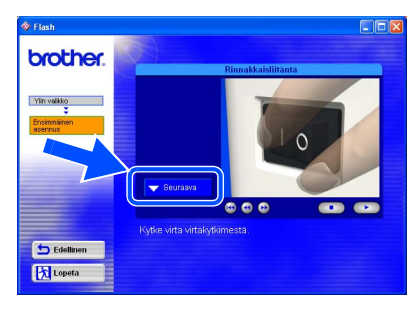

**Jatka seuraavalle sivulle**

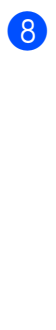

7 Napsauta **Asenna**-painiketta.

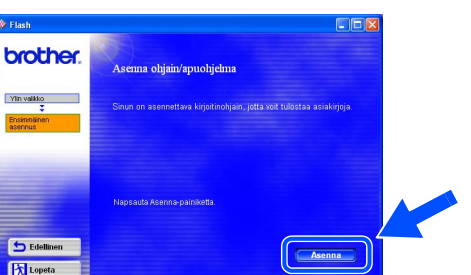

#### 8 Napsauta **Seuraava**-painiketta. Noudata näytöllä olevia ohjeita.

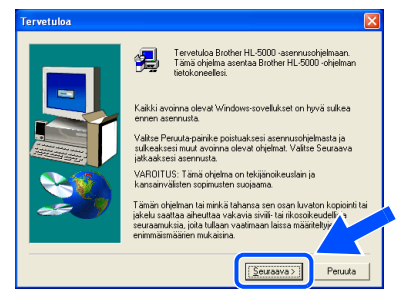

#### 9 Napsauta **Valmis**-painiketta.

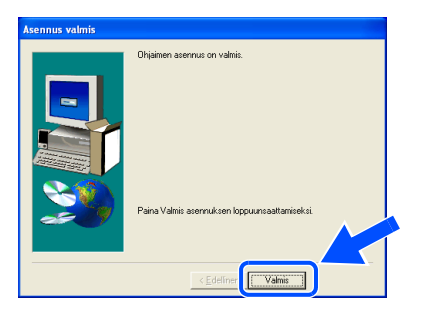

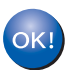

**Asennus on nyt valmis.**

<span id="page-17-3"></span><span id="page-17-2"></span><span id="page-17-1"></span><span id="page-17-0"></span>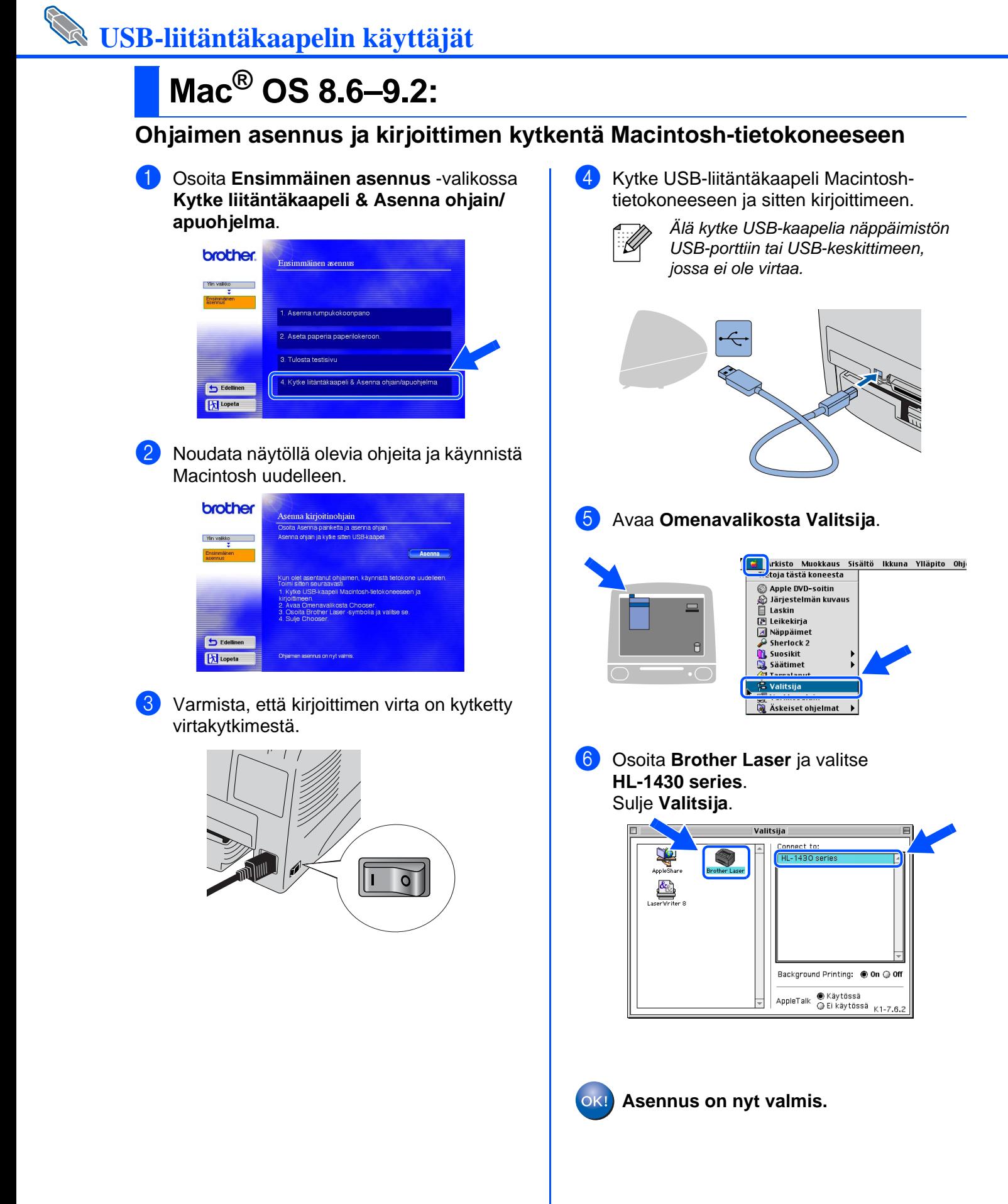

[Ohjaimen asennus](#page-0-1)

Ohjaimen asennus

Macintosh

USB

®

# **USB-liitäntäkaapelin käyttäjät**

## <span id="page-18-1"></span><span id="page-18-0"></span>**Mac® OS X 10.1–10.2**

### <span id="page-18-2"></span>**Ohjaimen asennus ja kirjoittimen kytkentä Macintosh-tietokoneeseen**

1 Osoita **Ensimmäinen asennus** -valikossa **Kytke liitäntäkaapeli & Asenna ohjain/ apuohjelma**.

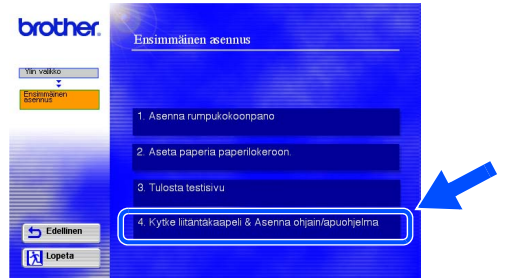

2 Osoita **Asenna**-painiketta ja noudata näytöllä olevia ohjeita.

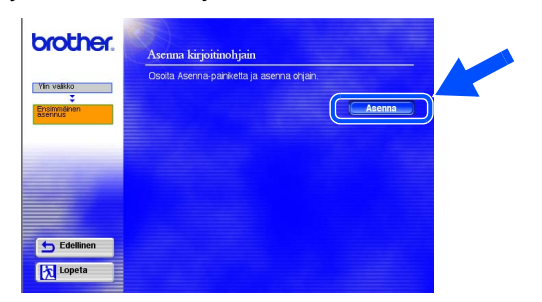

3 Varmista, että kirjoittimen virta on kytketty virtakytkimestä.

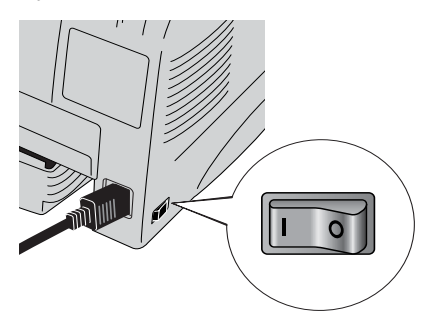

4 Kytke USB-liitäntäkaapeli Macintoshtietokoneeseen ja sitten kirjoittimeen.

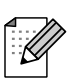

Älä kytke USB-kaapelia näppäimistön USB-porttiin tai USB-keskittimeen, jossa ei ole virtaa.

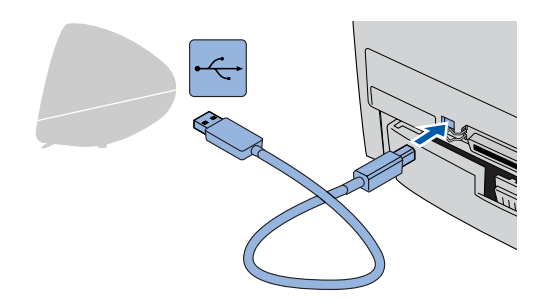

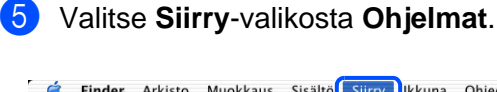

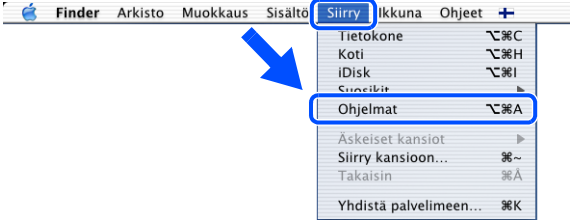

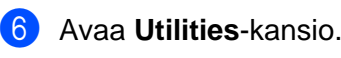

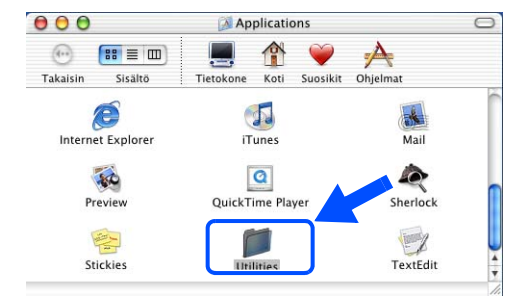

**Jatka seuraavalle sivulle**

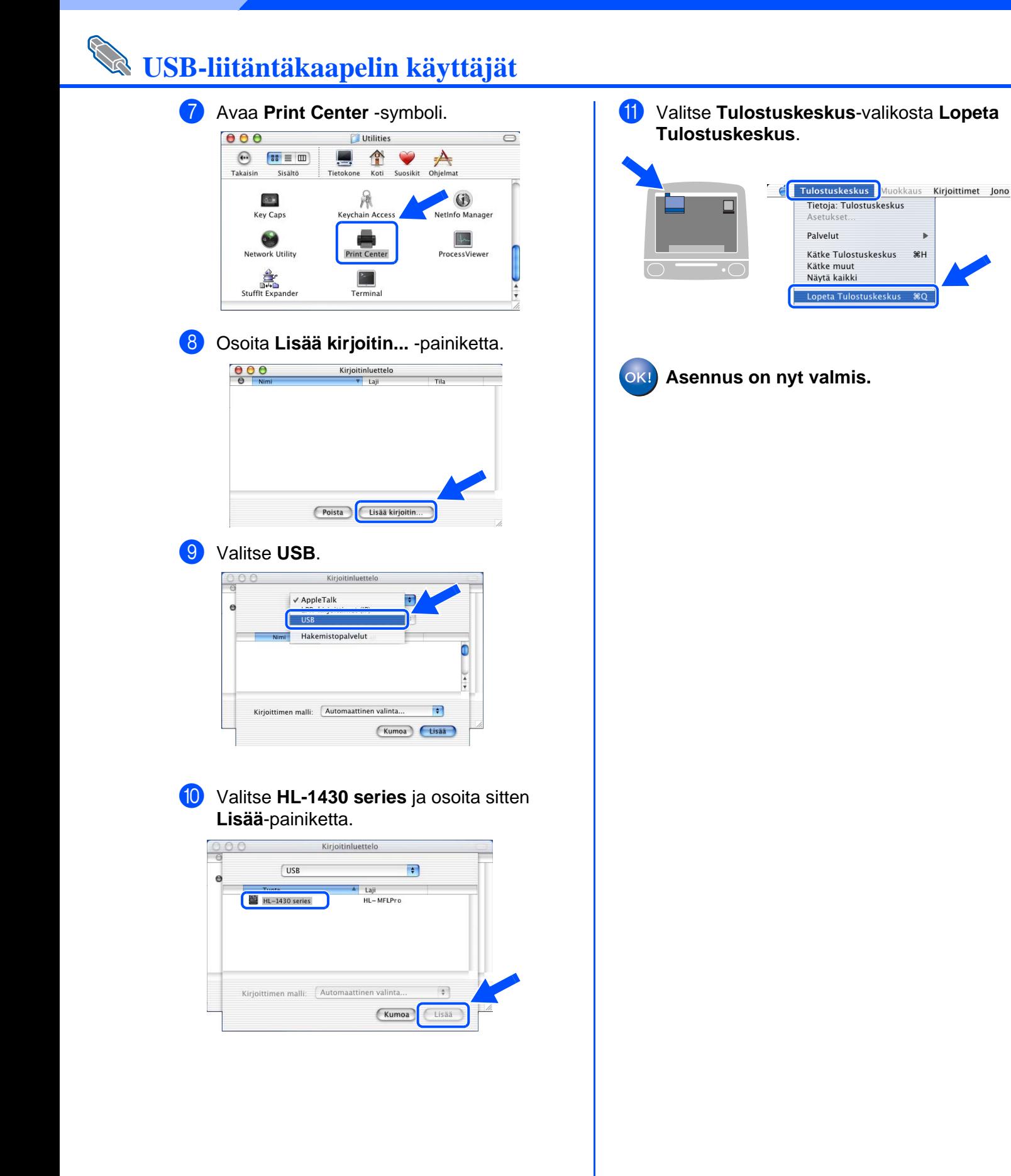

## <span id="page-20-0"></span>■ **Muita tietoja**

## <span id="page-20-1"></span>**Kirjoittimen kuljetus**

Jos joudut kuljettamaan kirjoitinta, pakkaa se huolellisesti alkuperäiseen pakkaukseensa, jottei se vaurioidu kuljetuksen aikana. Suosittelemme voimakkaasti, että säilytät alkuperäisen pakkauksen ja käytät sitä kuljetuksessa. Kirjoitin kannattaa myös vakuuttaa asianmukaisesti kuljetuksen ajaksi.

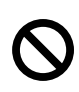

**Kuljetuksen ajaksi RUMPUKASETTI (sis. VÄRIKASETTI) on irrotettava kirjoittimesta ja laitettava muovipussiin. Jos rumpua ei irroteta ja laiteta muovipussiin kuljetuksen ajaksi, kirjoitin vahingoittuu pahoin ja TAKUU VOI RAUETA.**

1 Katkaise kirjoittimen virta virtakytkimestä ja irrota sitten virtajohto.

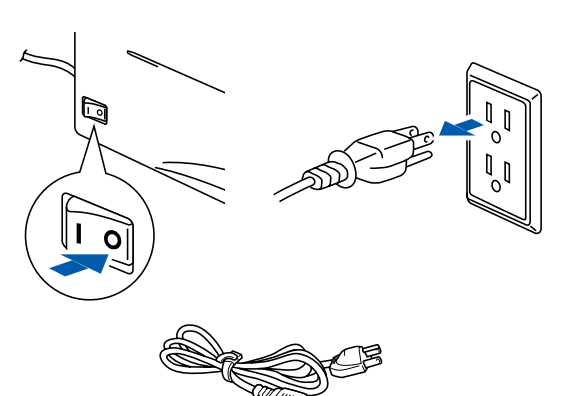

Irrota rumpukasetti. Aseta se muovipussiin ja sulje pussi huolellisesti.

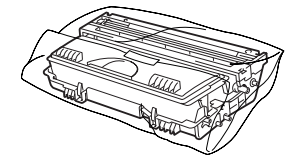

Pakkaa kirjoitin takaisin pakkaukseen.

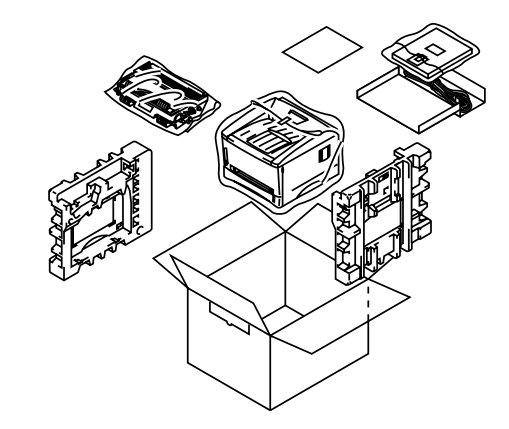

#### **Tavaramerkit**

Brother-logo on Brother Industries, Ltd:n rekisteröity tavaramerkki.

Windows® ja Windows NT<sup>®</sup> ovat Microsoft Corporationin rekisteröityjä tavaramerkkejä Yhdysvalloissa ja muissa maissa. Apple Macintosh, iMac, LaserWriter ja AppleTalk ovat Apple Computer, Inc:n tavaramerkkejä.

ENERGY STAR on Yhdysvalloissa rekisteröity tavaramerkki.

Kaikki muut tässä käyttöohjeessa mainitut tuotemerkit ja -nimet ovat rekisteröityjä.

#### **Laadinta ja julkaisu**

Tämä käyttöopas on laadittu ja julkaistu Brother Industries Ltd:n valvonnassa, ja se sisältää tuotteen uusimman kuvauksen ja tekniset tiedot.

Tämän käyttöoppaan sisältöä ja tuotteen teknisiä tietoja voidaan muuttaa ilman erillistä ilmoitusta.

Brother pidättää oikeuden muuttaa tässä mainittuja teknisiä tietoja ja materiaaleja siitä ilmoittamatta, eikä vastaa mistään vahingoista (mukaan lukien välilliset vahingot), jotka aiheutuvat esitettyjen materiaalien (mukaan lukien typografiset ja muut julkaisuun liittyvät virheet, niihin kuitenkaan rajoittumatta) mukaisesta toiminnasta.

Tämä tuote on tarkoitettu ammattikäyttöön.

## <span id="page-21-0"></span>■**Lisävarusteet**

## <span id="page-21-1"></span>**Lisävarusteet**

IR-1000:n avulla voidaan laajentaa kirjoittimen käyttömahdollisuuksia.

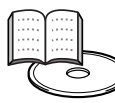

Käyttöohje, luku 4.

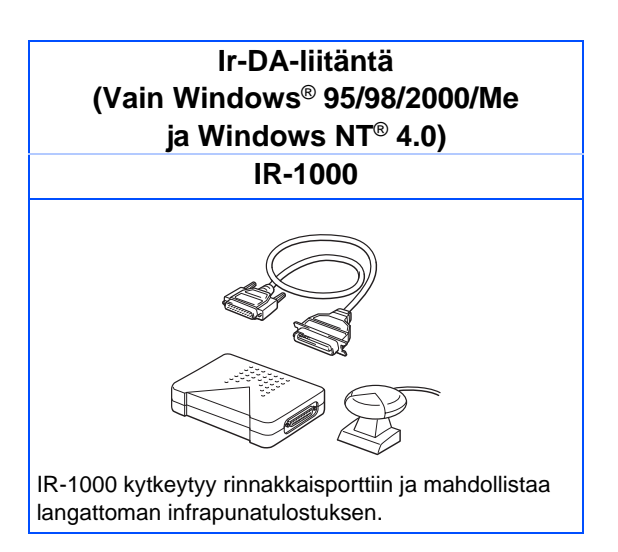

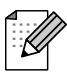

Saatavana olevat lisävarusteet voivat vaihdella maittain.

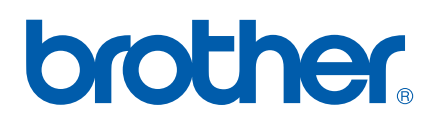

LM2061001 Painettu Kiinassa